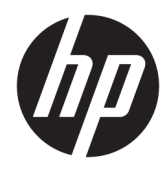

Guía del usuario

HP Engage Imaging Barcode Scanner II

© Copyright 2019-2020 HP Development Company, L.P.

Windows es una marca comercial o una marca comercial registrada de Microsoft Corporation en los Estados Unidos y/o en otros países.

La información contenida en el presente documento está sujeta a cambios sin previo aviso. Las únicas garantías de los productos y servicios HP se exponen en las declaraciones de garantía expresas que acompañan a dichos productos y servicios. Ninguna información contenida en este documento debe interpretarse como una garantía adicional. HP no se hará responsable de errores técnicos o de edición ni de omisiones contenidas en el presente documento.

RMN: HSN-DL01

Primera edición: octubre de 2019

Referencia del documento: L60466-E52

## **Acerca de esta guía**

- **¡ADVERTENCIA!** Indica una situación peligrosa que, si no se evita, **podría** causar lesiones graves o la muerte.
- **PRECAUCIÓN:** Indica una situación peligrosa que, si no se evita, **podría** causar lesiones entre moderadas y leves.
- **IMPORTANTE:** Indica la información considerada importante pero no relacionada con peligros (por ejemplo, mensajes relacionados con daños materiales). Alerta al usuario de que, si no se sigue un procedimiento exactamente como se describe, puede producirse una pérdida de datos o daños al hardware o software. También contiene información esencial para explicar un concepto o para completar una tarea.
- **WEM:** Contiene información adicional para hacer énfasis o complementar puntos importantes del texto principal.
- **SUGERENCIA:** Proporciona sugerencias útiles para completar una tarea.

# Tabla de contenido

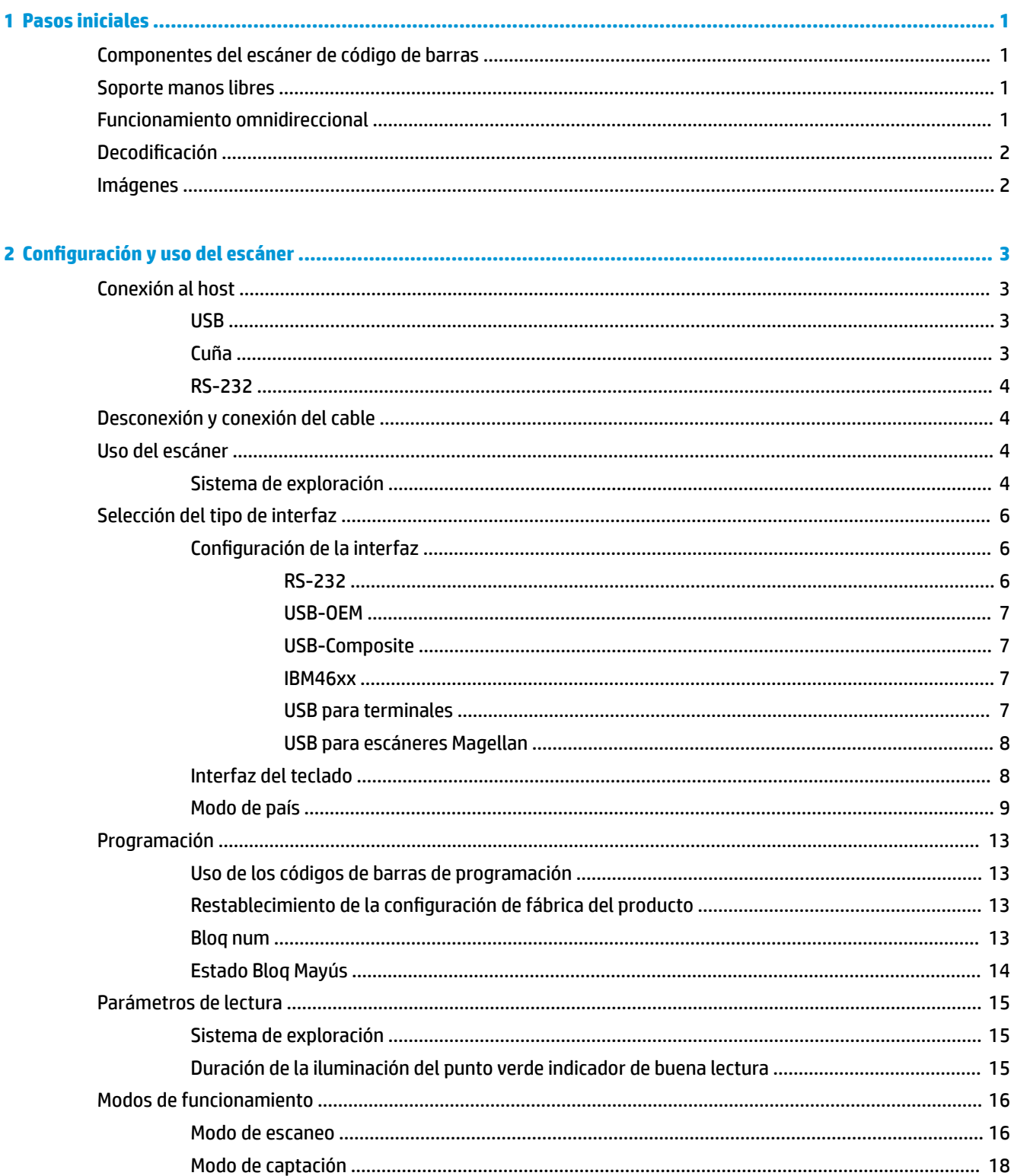

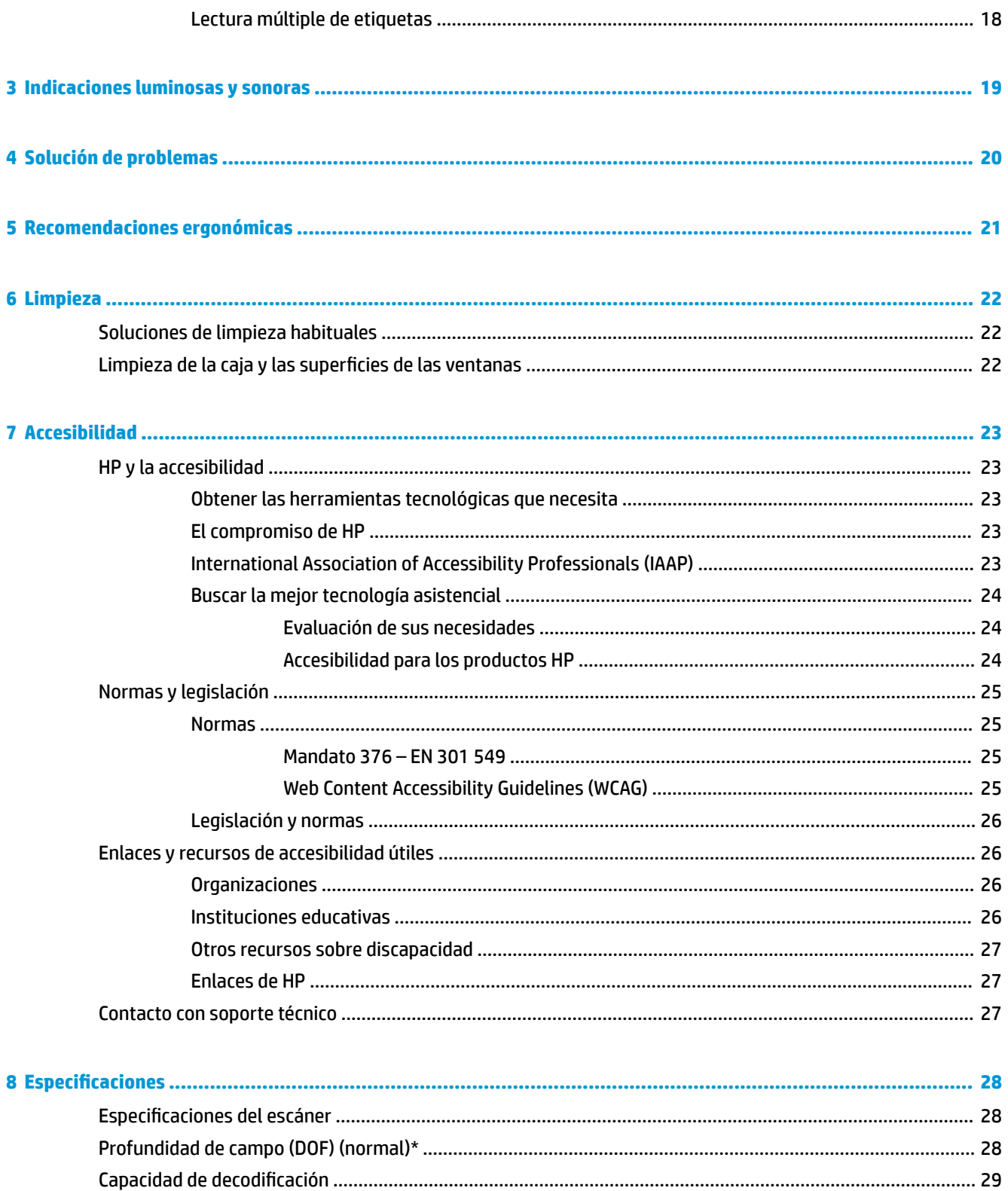

# <span id="page-6-0"></span>**1 Pasos iniciales**

Para ver los avisos normativos y de seguridad, consulte el documento *Avisos sobre el producto* suministrado en su kit de documentación. Para acceder a la guía del usuario más reciente, vaya a [http://www.hp.com/](http://www.hp.com/support) [support](http://www.hp.com/support) y siga las instrucciones para encontrar su producto. Luego selecciona **Guías del usuario**.

## **Componentes del escáner de código de barras**

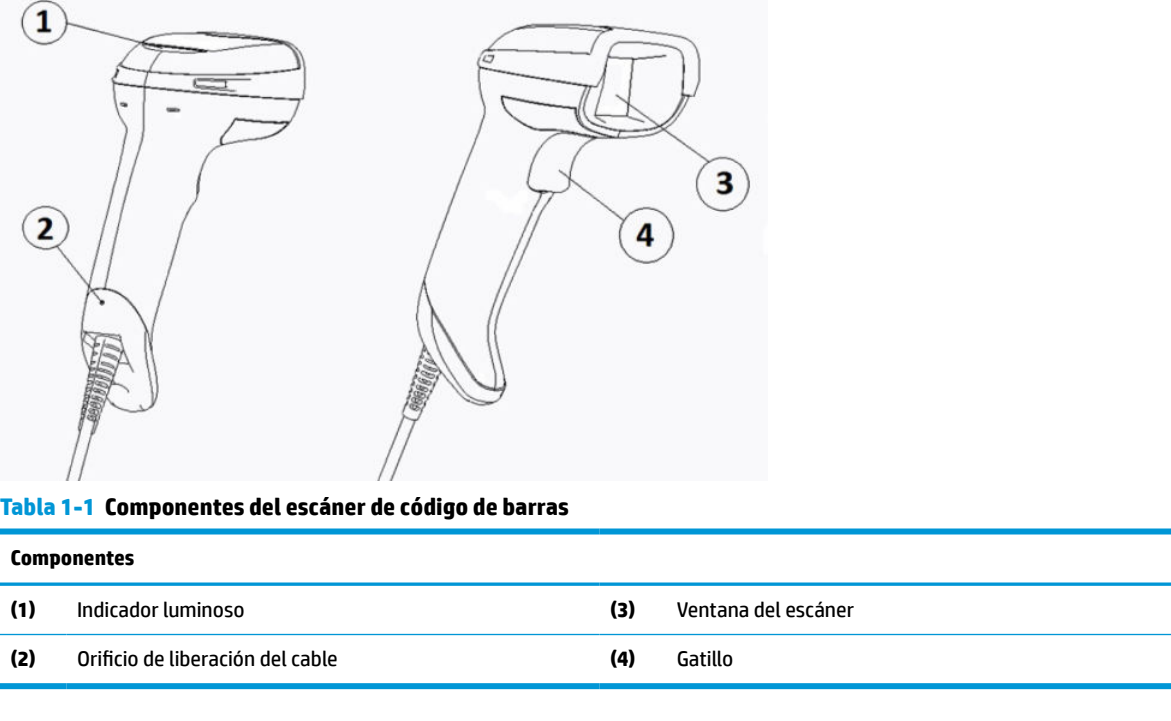

## **Soporte manos libres**

Existe un soporte manos libres o un soporte integrado, dependiendo del modelo. El soporte sujeta el escáner de códigos de barras a un ángulo que permite el escaneado manos libres, además de permitirle guardar el escáner.

Al insertar el escáner de códigos de barras en el soporte, el modo de escaneo cambia automáticamente al modo manos libres.

## **Funcionamiento omnidireccional**

El escáner de códigos de barras es un lector omnidireccional que le permite escanear un código de barras en cualquier orientación.

**▲** Para leer un símbolo o capturar una imagen, apunte con el escáner de códigos de barras y pulse el gatillo.

<span id="page-7-0"></span>**MOTA:** Si el escáner de códigos de barras está colocado en el soporte del lector de códigos de barras, el escáner detecta automáticamente un código de barras dentro del campo de visión mediante un acoplamiento magnético. Después el escáner cambia el sistema de lectura del modo de gatillo al modo de detección automática.

## **Decodificación**

El escáner de códigos de barras decodifica todos los códigos de barras 1D (lineal) y 2D estándar, incluidos los códigos lineales GS1 DataBar, códigos postales (China Post) y códigos apilados (como GS1 DataBar expandido apilado, GS1 DataBar apilado, GS1 DataBar apilado omnidireccional). El escáner envía el flujo de datos de un símbolo decodificado al ordenador host y luego el escáner está disponible para leer otro símbolo.

## **Imágenes**

El escáner de códigos de barras puede funcionar como una cámara al capturar imágenes completas o partes de la imagen de etiquetas, firmas y otros elementos. Para obtener más información, consulte la utilidad de configuración del escáner de códigos de barras serie D.

# <span id="page-8-0"></span>**2 Configuración y uso del escáner**

Siga los pasos que se indican a continuación para conectar el escáner de códigos de barras e iniciar la comunicación con el host:

- **1.** Conecte el cable al escáner de códigos de barras y al host (consulte Conexión al host en la página 3).
- **2.** Configure la interfaz (consulte [Configuración de la interfaz en la página 6\)](#page-11-0).
- **3.** Programe el escáner de códigos de barras (consulte [Programación en la página 13\)](#page-18-0).

# **Conexión al host**

Utilice las siguientes ilustraciones para determinar cómo conectar el escáner.

### **USB**

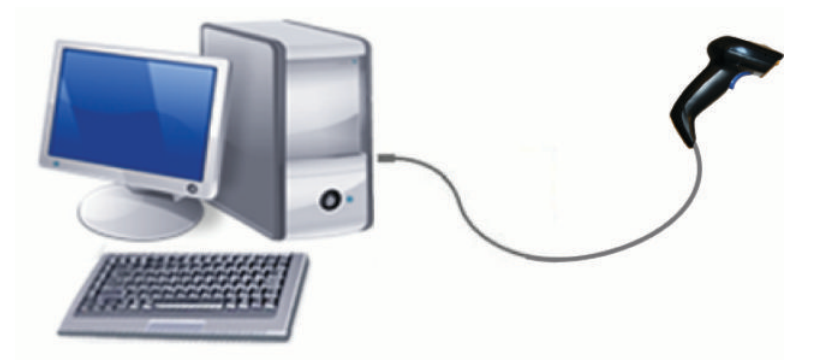

**Cuña**

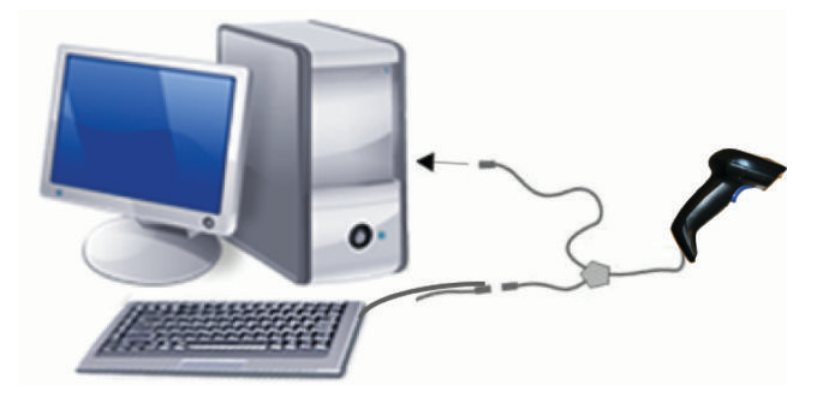

## <span id="page-9-0"></span>**RS-232**

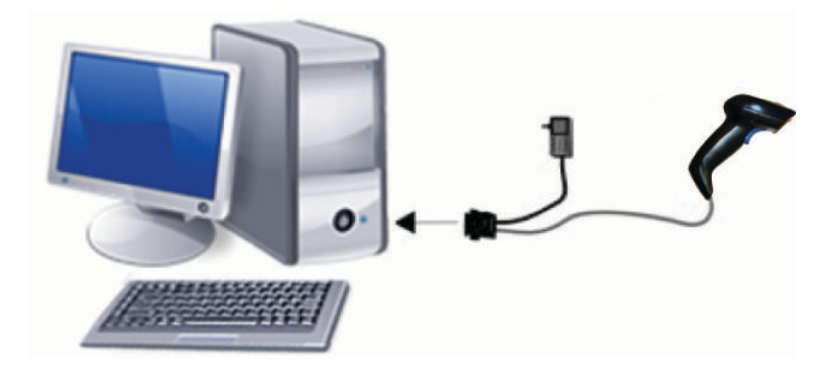

## **Desconexión y conexión del cable**

Para retirar el cable de interfaz del escáner de códigos de barras, siga estos pasos:

- **1.** Inserte el extremo del clip enderezado en el orificio de liberación de la parte trasera del mango.
- **2.** Mientras aplica presión, tire del cable para extraerlo.

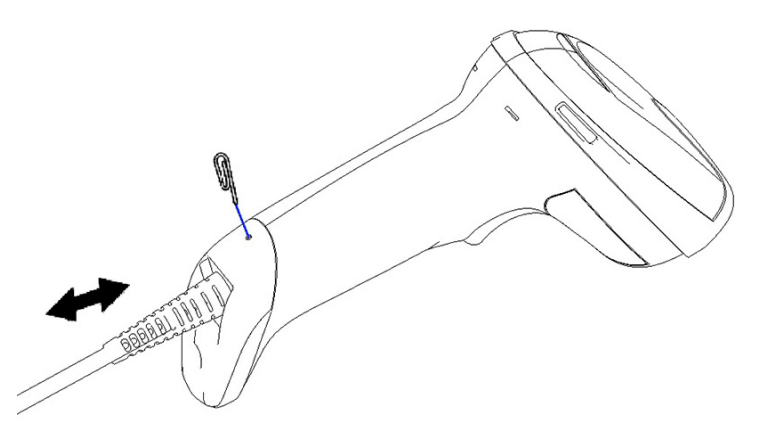

☆ **SUGERENCIA:** Cuando inserte el cable, asegúrese de que el clip conector esté en el mismo lado que el orificio de liberación del escáner de códigos de barras y luego inserte el cable hasta que haga clic en su posición.

# **Uso del escáner**

## **Sistema de exploración**

El escáner de códigos de barras captura y decodifica códigos de barras. Está equipado con una función interna de detección de movimiento que activa el sistema de exploración inteligente al detectar el movimiento del dispositivo. El sistema de exploración indica el campo de visión, que debe posicionarse sobre el código de barras.

Un haz luminoso rojo iluminará la etiqueta. El campo de visión indicado por el sistema de exploración es más pequeño cuanto más cerca esté el escáner del código de barras. Coloque los códigos con barras o elementos más pequeños más cerca del lector y las barras o elementos más grandes más lejos del lector.

La lectura será satisfactoria si el sistema de exploración está centrado y la totalidad del código de barras está dentro del campo de exploración. Un sonido y un punto luminoso verde serán los indicadores de una lectura satisfactoria.

Las imágenes siguientes muestran diferentes marcas de referencia del sistema de exploración.

Indicador LED de buena lectura por punto verde:

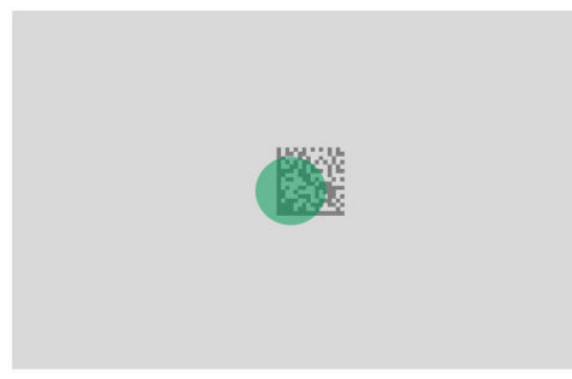

Ubicación y tamaño relativos de las marcas de referencia del sistema de exploración:

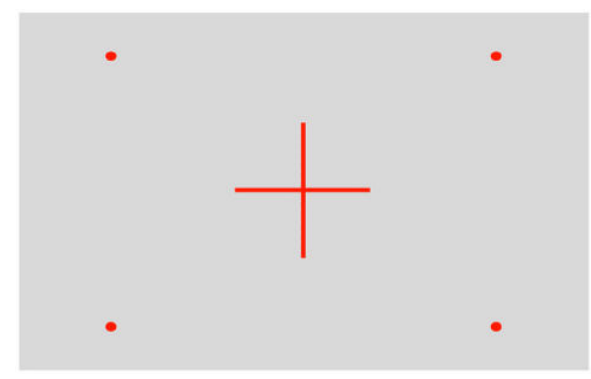

Símbolo de matriz 2D:

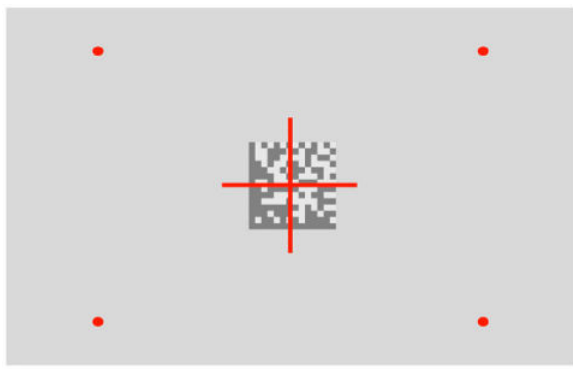

Barra lineal:

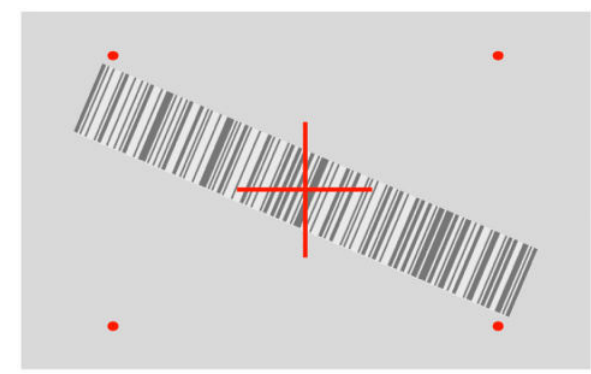

# <span id="page-11-0"></span>**Selección del tipo de interfaz**

Después de conectar el escáner de códigos de barras a su host, escanee el código de barras adecuado para el tipo de interfaz de su dispositivo.

El escáner de código de barras admite las siguientes interfaces de host:

— — — — — — — — — — — — — — — — — — — — — — — —

— — — — — — — — — — — — — — — — — — — — — — — —

- RS-232 STD
- RS-232 WN
- IBM46XX puerto 9b (se requiere un cable específico)
- USB HID POS
- USB Toshiba TEC
- USB (teclado, COM, OEM)
- USB Composite (teclado + COM)
- USB para escáneres Magellan
- Teclado cuña

### **Configuración de la interfaz**

Escanee el código de programación de la siguiente lista para seleccionar el tipo de interfaz de su sistema.

**WE NOTA:** A diferencia de otras funciones y opciones de programación, las selecciones de interfaz requieren que usted escanee una sola etiqueta de código de barras de programación. No escanee un código de barras Enter o Exit antes de escanear un código de barras de selección de interfaz.

Algunas interfaces requieren que se inicie el escáner en estado deshabilitado al encenderlo. Si necesita realizar una configuración adicional del escáner mientras se encuentra en este estado, accione el gatillo durante 5 segundos. El escáner cambiará a un estado que permita la programación con códigos de barras.

### **RS-232**

Interfaz RS-232

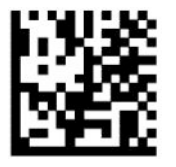

Seleccionar RS232-STD

RS-232 Wincor-Nixdorf

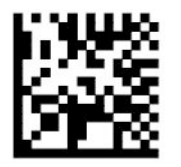

Seleccionar RS232-WN

<span id="page-12-0"></span>RS-232 para uso con OPOS/UPOS/JavaPOS

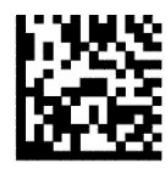

Seleccione RS-232 OPOS

— — — — — — — — — — — — — — — — — — — — — — — —

USB Com para simular la interfaz RS-232

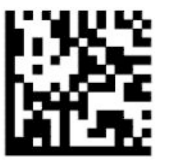

Seleccionar USB-COM-STD

**USB-OEM**

USB-OEM (puede utilizarse para UPOS/OPOS/JavaPOS)

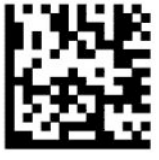

Seleccionar USB-OEM

### **USB-Composite**

USB-Composite

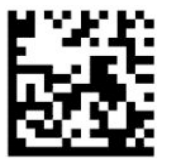

Seleccionar USB-Composite

### **IBM46xx**

Puerto IBM46xx 9b

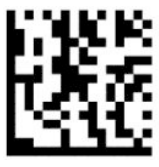

Seleccionar puerto IBM46xx 9b

### **USB para terminales**

USB HID POS

<span id="page-13-0"></span>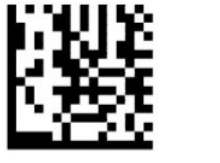

Seleccionar USB, HID POS

— — — — — — — — — — — — — — — — — — — — — — — —

USB Toshiba TEC

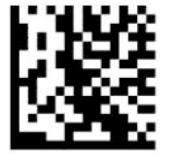

Seleccionar USB Toshiba TEC

### **USB para escáneres Magellan**

USB para Magellans

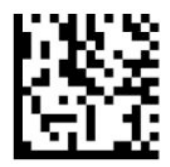

Seleccionar para escáneres USB Magellan

### **Interfaz del teclado**

Utilice los códigos de barras de programación para seleccionar opciones de interfaces de teclado y cuña USB.

AT, PS/2 25-286, 30-286, 50, 50Z, 60, 70, 80, 90 y 95 con codificación de tecla estándar

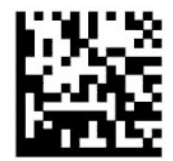

Seleccionar KBD-AT

Teclado cuña para IBM AT PS2 con codificación de tecla estándar, pero sin teclado externo

— — — — — — — — — — — — — — — — — — — — — — — —

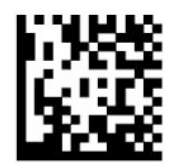

Seleccionar KBD-AT-NK

— — — — — — — — — — — — — — — — — — — — — — — —

AT, PS/2 25-286, 30-286, 50, 50Z, 60, 70, 80, 90 y 95 con tecla alternativa

<span id="page-14-0"></span>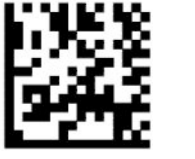

Seleccionar KBD-AT-ALT

— — — — — — — — — — — — — — — — — — — — — — — —

Teclado cuña para IBM AT PS2 con codificación de tecla alternativa, pero sin teclado externo

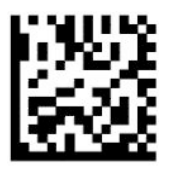

Seleccionar KBD-AT-ALT-NK

Teclado USB con codificación de tecla estándar

— — — — — — — — — — — — — — — — — — — — — — — —

— — — — — — — — — — — — — — — — — — — — — — — —

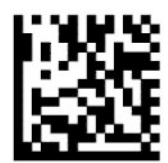

Seleccionar teclado USB (predeterminado)

Teclado USB con codificación de tecla alternativa

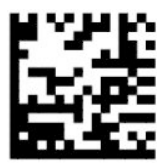

Teclado USB con codificación de tecla alternativa

### **Modo de país**

Esta función especifica el país o idioma que admite el teclado. Las siguientes interfaces son compatibles con todos los modos de país:

- Teclado USB con codificación de tecla alternativa
- Teclado USB con codificación de tecla estándar
- AT, PS/2 25-286, 30-286, 50, 50Z, 60, 70, 80, 90 y 95 con codificación de tecla estándar
- Teclado cuña para IBM AT PS2 con codificación de tecla estándar pero sin teclado externo
- AT, PS/2 25-286, 30-286, 50, 50Z, 60, 70, 80, 90 y 95 sin tecla alternativa
- Teclado cuña para IBM AT PS2 sin codificación de tecla alternativa pero sin teclado externo

Las demás interfaces solo son compatibles con los siguientes modos de país: Estados Unidos, Bélgica, Gran Bretaña, Francia, Alemania, Italia, España y Suecia.

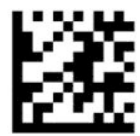

Entrar o salir del modo de programación

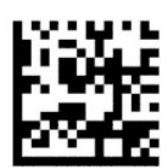

Modo de país = Estados Unidos (predeterminado)

— — — — — — — — — — — — — — — — — — — — — — — —

— — — — — — — — — — — — — — — — — — — — — — — —

— — — — — — — — — — — — — — — — — — — — — — — —

— — — — — — — — — — — — — — — — — — — — — — — —

— — — — — — — — — — — — — — — — — — — — — — — —

— — — — — — — — — — — — — — — — — — — — — — — —

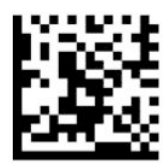

Modo de país = Bélgica

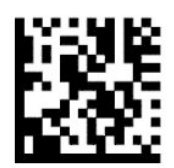

Modo de país = Croacia\*

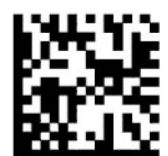

Modo de país = República Checa\*

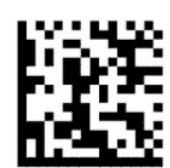

Modo de país = Dinamarca\*

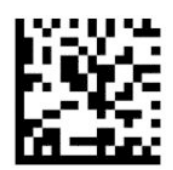

Modo de país = Francia

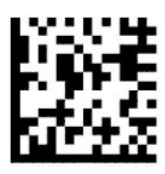

Modo de país = Francés canadiense\*

— — — — — — — — — — — — — — — — — — — — — — — —

— — — — — — — — — — — — — — — — — — — — — — — —

— — — — — — — — — — — — — — — — — — — — — — — —

— — — — — — — — — — — — — — — — — — — — — — — —

— — — — — — — — — — — — — — — — — — — — — — — —

— — — — — — — — — — — — — — — — — — — — — — — —

-----------------

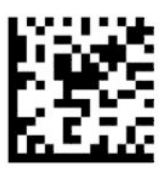

Modo de país = Alemania

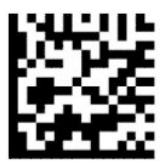

Modo de país = Hungría\*

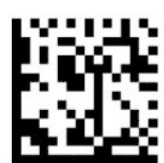

Modo de país = Italia

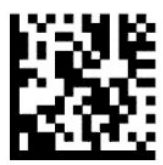

Modo de país = Japonés 106 teclas\*

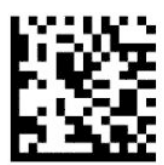

Modo por país = Lituano\*

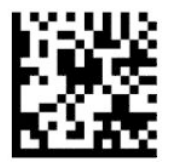

Modo de país = Noruega\*

— — — — — — — — — — — — — — — — — — — — — — — —

— — — — — — — — — — — — — — — — — — — — — — — —

— — — — — — — — — — — — — — — — — — — — — — — —

— — — — — — — — — — — — — — — — — — — — — — — —

— — — — — — — — — — — — — — — — — — — — — — — —

— — — — — — — — — — — — — — — — — — — — — — — —

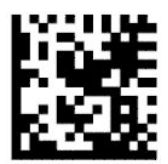

Modo de país = Polonia\*

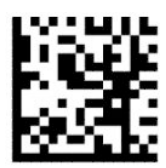

Modo de país = Portugal\*

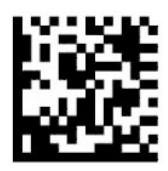

Modo de país = Rumanía\*

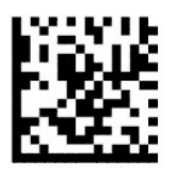

Modo de país = España

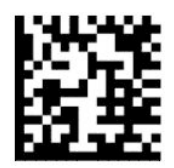

Modo de país = Suecia

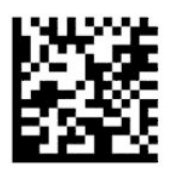

<span id="page-18-0"></span>Modo de país = Eslovaquia\*

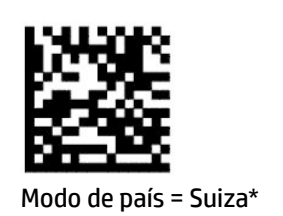

— — — — — — — — — — — — — — — — — — — — — — — —

— — — — — — — — — — — — — — — — — — — — — — — —

\*Solo es compatible con las interfaces enumeradas en la descripción de la función de modo de país.

## **Programación**

El escáner de códigos de barras viene configurado con una serie de funciones estándar predeterminadas. Después de escanear el código de barras de la interfaz, seleccione otras opciones y personalice el escáner de códigos de barras con los códigos de barras de programación disponibles en [Configuración de la interfaz](#page-11-0)  [en la página 6](#page-11-0).

### **Uso de los códigos de barras de programación**

Algunas etiquetas de códigos de barras de programación, como la de Restablecer la configuración predeterminada, requieren únicamente que escanee esa etiqueta para ejecutar el cambio. Otros códigos de barras requieren que ponga el escáner de códigos de barras en el modo de programación antes de escanearlos, como se indica a continuación:

- **1.** Escanee un código de barras Enter o Exit una sola vez para entrar en el modo de programación.
- **2.** Escanee los parámetros de configuración.
- **3.** Escanee el código de barras Enter o Exit para aceptar los cambios. Después el escáner sale del modo de programación y vuelve al funcionamiento normal.

### **Restablecimiento de la configuración de fábrica del producto**

Si desea restablecer la configuración inicial del escáner de códigos de barras, escanee el código de barras siguiente.

**X NOTA:** La configuración de fábrica depende del tipo de interfaz. Asegúrese de que el escáner de códigos de barras esté configurado para la interfaz correcta antes de escanear esta etiqueta. Para obtener más información, consulte [Selección del tipo de interfaz en la página 6](#page-11-0).

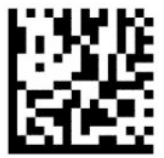

Restablecer configuración predeterminada

### **Bloq num**

Esta opción especifica la configuración de la tecla Bloq num mientras se encuentra en la interfaz del teclado cuña. Solo se aplica a las interfaces de codificación de tecla alternativa. No se aplica al teclado USB.

<span id="page-19-0"></span>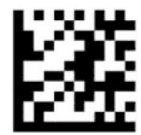

Entrar o salir del modo de programación

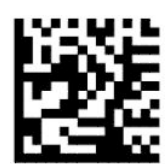

Bloq num = tecla Bloq Num sin modificar (predeterminado)

— — — — — — — — — — — — — — — — — — — — — — — —

— — — — — — — — — — — — — — — — — — — — — — — —

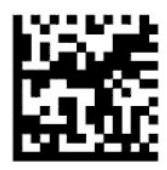

Bloq num = tecla Bloq Num alternada

### **Estado Bloq Mayús**

Esta opción especifica el formato en el que el escáner de códigos de barras envía datos de caracteres. Esto se aplica a las interfaces de teclado cuña. No se aplica cuando se selecciona un teclado con codificación de teclas alternativas.

— — — — — — — — — — — — — — — — — — — — — — — —

— — — — — — — — — — — — — — — — — — — — — — — —

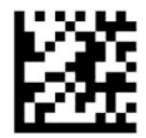

Entrar o salir del modo de programación

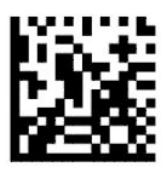

Estado de Bloq Mayús = Bloq Mayús desactivado (predeterminado)

— — — — — — — — — — — — — — — — — — — — — — — —

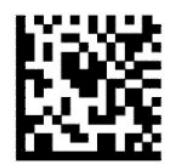

Estado de Bloq Mayús = Bloq Mayús activado

<span id="page-20-0"></span>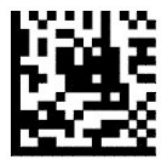

Estado de Bloq Mayús = Activar Bloq Mayús automático

# **Parámetros de lectura**

Mueva el escáner de códigos de barras hacia el objetivo y centre las marcas de referencia y el sistema lumínico para capturar y decodificar la imagen. Para obtener más información, consulte [Uso del escáner](#page-9-0) [en la página 4](#page-9-0).

El sistema de exploración se apaga brevemente después de la captura de imagen. Si no se detecta ningún código, el sistema de exploración se enciende antes de la siguiente captura. La luz se mantiene encendida hasta que se decodifique el símbolo.

Al escanear símbolos, ajuste la distancia a la que sostiene el escáner de códigos de barras hasta que se captura la imagen.

## **Sistema de exploración**

Hay varias opciones disponibles para personalizar el sistema de exploración. Para obtener más información y los códigos de barras de programación, consulte [Sistema de exploración en la página 4](#page-9-0).

### **Duración de la iluminación del punto verde indicador de buena lectura**

El lector de códigos de barras puede proyectar un punto verde para indicar una lectura correcta. Use los códigos de barras siguientes para especificar la duración de la iluminación del punto verde después de una lectura correcta.

— — — — — — — — — — — — — — — — — — — — — — — —

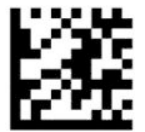

Entrar o salir del modo de programación

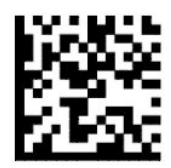

Punto verde indicador de buena lectura desactivado

— — — — — — — — — — — — — — — — — — — — — — — —

— — — — — — — — — — — — — — — — — — — — — — — —

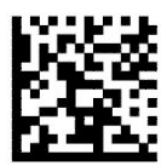

Duración de la iluminación del punto verde indicador de buena lectura = corta (300 ms) (predeterminada)

<span id="page-21-0"></span>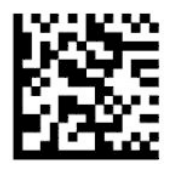

Duración de la iluminación del punto verde indicador de buena lectura = media (500 ms)

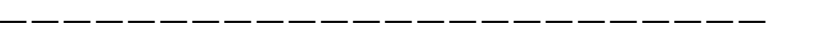

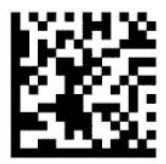

Duración de la iluminación del punto verde indicador de buena lectura = larga (800 ms)

# **Modos de funcionamiento**

### **Modo de escaneo**

Puede configurar el escáner para funcionar en uno de los varios modos de escaneo, como se indica a continuación:

Activación única del disparador (predeterminado) – Este modo se asocia al funcionamiento del escáner de códigos de barras de mano típico. Cuando se activa el disparador, se enciende la iluminación y el escáner intenta leer la etiqueta. El escaneo continua activo hasta que ocurre una de las siguientes situaciones:

- Ha transcurrido el tiempo máximo de escaneo programable.
- Se lee una etiqueta.
- Se suelta el disparador.

Activación múltiple del disparador – El escaneo comienza cuando se activa el disparador y continúa luego de que se suelta el disparador, hasta que éste se vuelve a oprimir o hasta que transcurre el tiempo máximo de escaneo programable. El escaneo no se deshabilita luego de que se lee una etiqueta. La interrupción de doble lectura evita las lecturas múltiples no deseadas mientras está en este modo.

Retención múltiple del disparador – Al activar el disparador, comienza el escaneo y el producto escanea hasta que se suelta el disparador o transcurre el tiempo máximo de escaneo programable\*. El escaneo no se deshabilita luego de que se lee una etiqueta. La interrupción de doble lectura evita las lecturas múltiples no deseadas mientras está en este modo.

Siempre Encendido — La iluminación está siempre encendida y el escáner de códigos de barras está siempre listo para leer un código. La interrupción de doble lectura evita las lecturas múltiples no deseadas.

Parpadeo – La iluminación del escáner de códigos de barras parpadea independientemente del estado del disparador. La lectura de códigos ocurre únicamente durante el tiempo de parpadeo encendido\*. La interrupción de doble lectura\* evita las lecturas múltiples no deseadas.

Detección de objetos – El escáner busca cambios dentro de su campo de visión. Las marcas de referencia de exploración siempre están disponibles para mostrar la zona de lectura óptima. Si se detecta una cantidad de movimiento predefinida, se enciende la iluminación blanca. El escaneo continúa hasta que se lee una etiqueta o se alcanza el tiempo máximo de escaneo programable.

\*Controlado por tiempo de parpadeo encendido y tiempo de parpadeo apagado.

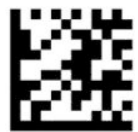

Entrar o salir del modo de programación

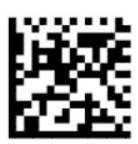

Modo de escaneo = activación única del disparador (predeterminado)

— — — — — — — — — — — — — — — — — — — — — — — —

-------------------

— — — — — — — — — — — — — — — — — — — — — — — —

— — — — — — — — — — — — — — — — — — — — — — — —

— — — — — — — — — — — — — — — — — — — — — — — —

— — — — — — — — — — — — — — — — — — — — — — — —

— — — — — — — — — — — — — — — — — — — — — — — —

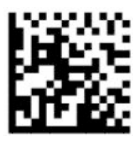

Modo de exploración = activación múltiple del disparador

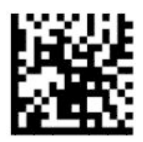

Modo de exploración = retención múltiple del disparador

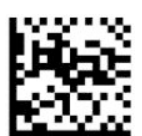

Modo de escaneo = parpadeo

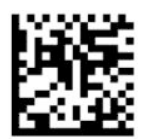

Modo de escaneo = siempre encendido

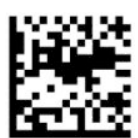

Modo de escaneo = modo soporte

## <span id="page-23-0"></span>**Modo de captación**

El modo de captación especifica la capacidad del escáner de códigos de barras para decodificar etiquetas solo cuando están cerca de las marcas de referencia de exploración, que es la zona indicada por la cruz roja. El modo de captación es un proceso de decodificación y transmisión en el que los códigos de barras que no se encuentran dentro de una distancia programable del centro de las marcas de referencia no son reconocidos o transmitidos al host. Está activo únicamente cuando el escáner se encuentra en el modo de activación única del disparador. Si el escáner se cambia a un modo de lectura diferente, el modo de captación se deshabilita automáticamente.

— — — — — — — — — — — — — — — — — — — — — — — —

**W NOTA:** Esta función no es compatible con la lectura múltiple de etiquetas en un volumen.

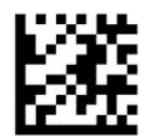

Entrar o salir del modo de programación

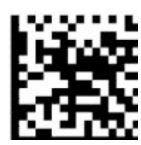

Modo de captación = Deshabilitado (predeterminado)

— — — — — — — — — — — — — — — — — — — — — — — —

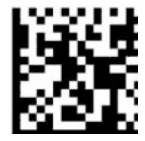

Modo de captación = Habilitado

## **Lectura múltiple de etiquetas**

El escáner de código de barras ofrece una serie de opciones de lectura múltiple de etiquetas. Consulte la utilidad de configuración de software del escáner de códigos de barras HP serie D para obtener descripciones de estas funciones y etiquetas de programación.

# <span id="page-24-0"></span>**3 Indicaciones luminosas y sonoras**

El escáner emite un sonido y el indicador luminoso parpadea o cambia de color para indicar distintas funciones o errores del escáner de códigos de barras. También se enciende un punto verde para indicar una lectura correcta. La tabla siguiente describe estas indicaciones.

| Indicación                                  | Indicador luminoso                                                                                                    | <b>Pitido</b>                                                                                                    |
|---------------------------------------------|----------------------------------------------------------------------------------------------------|----------------------------------------------------------------------------------------------------|
| Encendido                                   | El indicador luminoso superior parpadea en el momento<br>del encendido; sin embargo, este parpadeo puede ser<br>demasiado rápido para notarlo. Con una interfaz USB, el<br>indicador luminoso parpadea hasta que finaliza el<br>emparejamiento con el host.                      | El escáner emite cuatro pitidos al<br>volumen y la frecuencia máximos al<br>encenderse.                                                                                                    |
| Buena lectura                               | El indicador luminoso verde superior se enciende<br>durante el tiempo programado (predeterminado). Puede<br>configurar el comportamiento del indicador luminoso<br>para esta indicación mediante la utilidad de<br>configuración del escáner de códigos de barras HP serie<br>D. | Un sonido según la configuración actual<br>de frecuencia, volumen y sonido de uno o<br>dos tonos después de la lectura<br>satisfactoria de una etiqueta. También<br>puede cargar sonidos personalizados<br>mediante la utilidad de configuración del<br>escáner de códigos de barras HP serie D. |
| Fallo de ROM                                | 200 ms encendido o 200 ms apagado.                                                                                                    | El escáner emite un sonido de error al<br>máximo volumen durante 200 ms.                                                                                                    |
| Lectura de etiquetas de<br>escaneo limitada | N/D                                                                                                    | El escáner emite seis sonidos cortos a la<br>máxima frecuencia y al volumen actual.                                                                                                    |
| Escáner deshabilitado                       | El indicador luminoso parpadea continuamente 100 ms<br>encendido o 900 ms apagado.                                                                                                    | N/D                                                                                                    |

**Tabla 3-1 Indicaciones luminosas y sonoras**

# <span id="page-25-0"></span>**4 Solución de problemas**

#### **Tabla 4-1 Solución de problemas**

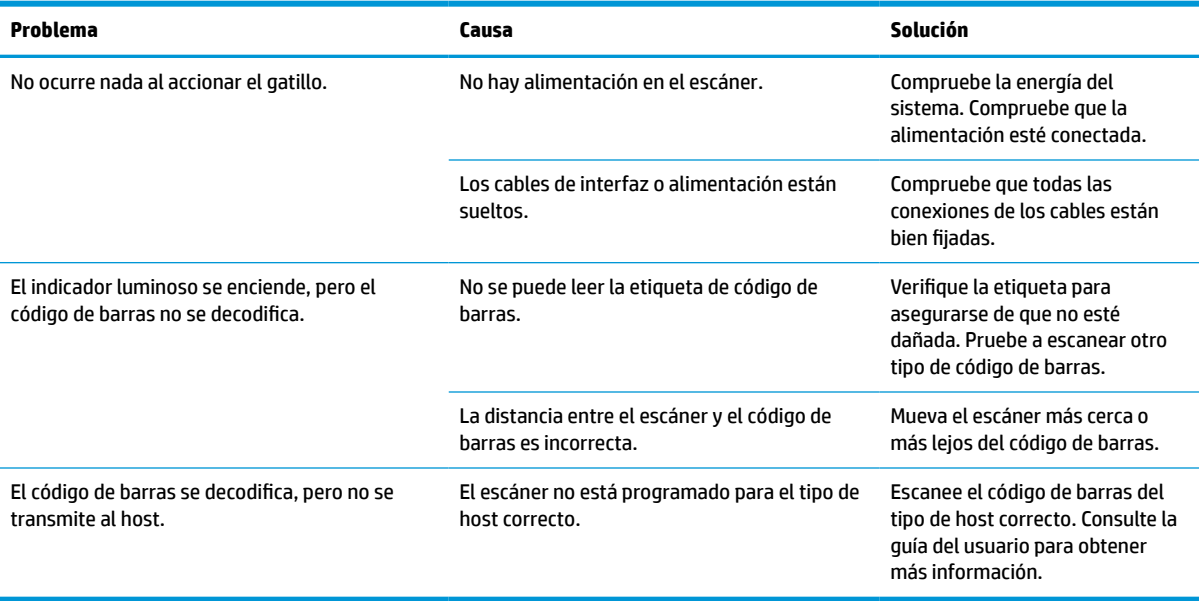

# <span id="page-26-0"></span>**5 Recomendaciones ergonómicas**

**PRECAUCIÓN:** Siga las recomendaciones que se muestran a continuación para evitar o minimizar riesgos potenciales de lesiones ergonómicas.

- Reduzca o elimine los movimientos repetitivos.
- Mantenga una postura natural.
- Reduzca o elimine la aplicación de fuerza excesiva.
- Mantenga al alcance de la mano los objetos de uso frecuente.
- Realice las tareas a la altura recomendada.
- Reduzca o elimine la vibración.
- Reduzca o elimine la presión directa.
- Proporcione estaciones de trabajo ajustables.
- Proporcione una adecuada distribución en el espacio.
- Proporcione una adecuada distribución en el espacio.
- Proporcione un entorno de trabajo adecuado.
- Mejore los procedimientos de trabajo.

# <span id="page-27-0"></span>**6 Limpieza**

Las superficies externas y las ventanas de escaneo que están expuestas a líquidos, polvo o acumulación de suciedad deben limpiarse periódicamente para garantizar un óptimo rendimiento durante las operaciones de escaneo. Aplique los procedimientos siguientes para mantener el escáner en buenas condiciones de funcionamiento.

**A PRECAUCIÓN:** Asegúrese de apagar y desconecta el dispositivo de la toma de corriente antes de la limpieza.

**IMPORTANTE:** No utilice almohadillas o agentes de limpieza abrasivos.

## **Soluciones de limpieza habituales**

Las siguientes soluciones de limpieza se han probado para el uso en las cajas.

#### **Tabla 6-1 Soluciones de limpieza habituales**

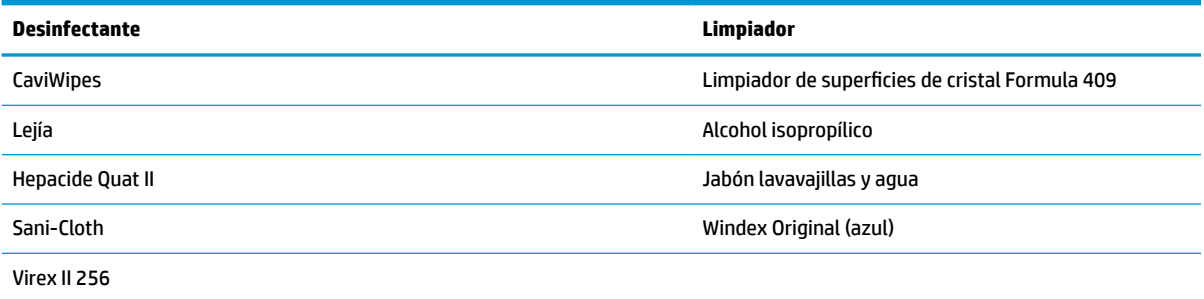

**IMPORTANTE:** Los desinfectantes pueden ser agresivos con el metal. Se recomienda su uso solo en las cajas.

No rocíe ni vierta limpiadores directamente sobre la unidad.

No utilice soluciones en su forma concentrada.

No utilice aerosoles, disolventes o abrasivos.

No utilice toallitas de papel ni paños ásperos para limpiar las ventanas.

## **Limpieza de la caja y las superficies de las ventanas**

- **1.** Humedezca un paño húmedo con una solución de limpieza recomendada. Asegúrese de aplicar la solución al paño en primer lugar. Escurra el exceso de líquido del paño.
- **2.** Utilice el paño para limpiar la superficie de la unidad. Utilice bastoncillos de algodón, ligeramente humedecidos, para alcanzar las esquinas y recovecos.
- **3.** Utilice otro paño seco limpio para eliminar los residuos del agente de limpieza y asegúrese de que la unidad esté seca.

# <span id="page-28-0"></span>**7 Accesibilidad**

# **HP y la accesibilidad**

HP trabaja para integrar la diversidad, la inclusión y el equilibrio en la vida laboral/personal en la estructura de la compañía, de manera que se refleje en todo lo que hace. HP se esfuerza por crear un entorno inclusivo, enfocado en conectar a las personas con el poder de la tecnología en todo el mundo.

### **Obtener las herramientas tecnológicas que necesita**

La tecnología puede liberar su potencial humano. La tecnología asistencial elimina barreras y lo ayuda a crear independencia en el hogar, en el trabajo y en la comunidad. La tecnología asistencial lo ayuda a aumentar, mantener y mejorar los recursos funcionales de la tecnología de información y la electrónica. Para obtener más información, consulte [Buscar la mejor tecnología asistencial en la página 24](#page-29-0).

### **El compromiso de HP**

HP asumió el compromiso de proporcionar productos y servicios accesibles para las personas con discapacidad. Este compromiso respalda los objetivos de diversidad de la compañía y ayuda a garantizar que los beneficios de la tecnología estén disponibles para todos.

La meta de accesibilidad de HP es diseñar, producir y comercializar productos y servicios que cualquiera pueda utilizar, incluidas las personas con discapacidad, ya sea de manera independiente o con dispositivos de asistencia apropiados.

Para lograr esa meta, esta Política de accesibilidad establece siete objetivos principales que guían las acciones de HP. Se espera que todos los gerentes y empleados de HP apoyen estos objetivos y su implementación de acuerdo con sus roles y responsabilidades:

- Aumentar el nivel de conciencia sobre los temas de accesibilidad en HP y proporcionar a los empleados la capacitación que necesitan para diseñar, producir, comercializar y entregar productos y servicios accesibles.
- Desarrollar directrices de accesibilidad para los productos y servicios y pedir cuentas a los grupos de desarrollo de productos sobre la implementación de estas directrices donde sea viable de forma competitiva, técnica y económica.
- Involucrar a personas con discapacidad en el desarrollo de las directrices sobre accesibilidad y en el diseño y prueba de los productos y servicios.
- Documentar los recursos de accesibilidad y disponibilizar públicamente la información acerca de los productos y servicios de HP en una forma accesible.
- Establecer relaciones con los principales proveedores de soluciones y tecnología asistencial.
- Respaldar la investigación y el desarrollo internos y externos que mejoran la tecnología asistencial relevante para los productos y servicios de HP.
- Respaldar y contribuir con las normas y orientaciones del sector con relación al tema de la accesibilidad.

## **International Association of Accessibility Professionals (IAAP)**

La IAAP es una asociación sin fines de lucro, concentrada en el progreso de los profesionales de la accesibilidad a través de contactos, educación y certificaciones. El objetivo es ayudar a los profesionales de la <span id="page-29-0"></span>accesibilidad a desarrollar y hacer progresar sus carreras, además de permitir que las organizaciones integren de una mejor forma la accesibilidad en sus productos e infraestructura.

Como miembro fundador, HP se ha incorporado para participar con otras organizaciones en el avance del campo de la accesibilidad. Este compromiso respalda la meta de accesibilidad de HP de diseñar, producir y comercializar productos y servicios que las personas con discapacidad puedan usar efectivamente.

La IAAP fortalecerá la profesión al conectar mundialmente a las personas, los estudiantes y las organizaciones para intercambiar aprendizajes. Si tiene interés en obtener más información, vaya a <http://www.accessibilityassociation.org> para participar en la comunidad en línea, suscribirse a boletines de noticias y aprender sobre las opciones de membresía.

### **Buscar la mejor tecnología asistencial**

Todo el mundo, incluidas las personas con discapacidad o limitaciones asociadas a la edad, debería poder comunicarse, expresarse y conectarse con el mundo a través de la tecnología. HP está comprometido a aumentar la conciencia sobre la accesibilidad dentro de HP y con nuestros clientes y socios. Puede tratarse de fuentes grandes más fáciles para la vista, de reconocimiento de voz para que sus manos descansen o cualquier otra tecnología asistencial que lo ayude en su situación específica: diversas tecnologías asistenciales hacen que los productos HP sean más fáciles de utilizar. ¿Cómo elegir?

### **Evaluación de sus necesidades**

La tecnología puede liberar su potencial. La tecnología asistencial elimina barreras y lo ayuda a crear independencia en el hogar, en el trabajo y en la comunidad. La tecnología asistencial (AT) lo ayuda a aumentar, mantener y mejorar los recursos funcionales de la tecnología de información y la electrónica.

Usted puede elegir entre muchos productos de AT. Su evaluación de la AT debería permitirle analizar varios productos, responder sus preguntas y facilitar su selección de la mejor solución para su situación específica. Encontrará que los profesionales calificados para realizar evaluaciones de AT provienen de muchos campos, entre ellos, licenciados o certificados en terapia física, terapia ocupacional, patologías del habla/lenguaje y otras áreas de conocimiento. Otros, aunque no estén certificados o licenciados, también pueden brindar información de evaluación. Consulte sobre la experiencia, la pericia y las tarifas de la persona para determinar si son adecuadas para sus necesidades.

### **Accesibilidad para los productos HP**

Los siguientes enlaces proporcionan información sobre los recursos de accesibilidad y la tecnología asistencial, si corresponde, incluidos en varios productos de HP. Estos recursos lo ayudarán a seleccionar las funciones de tecnología asistencial específicas y los productos más apropiados para su situación.

- [HP Elite x3: opciones de accesibilidad \(Windows 10 Mobile\)](http://support.hp.com/us-en/document/c05227029)
- [Equipos HP: opciones de accesibilidad de Windows 7](http://support.hp.com/us-en/document/c03543992)
- [Equipos HP: opciones de accesibilidad de Windows 8](http://support.hp.com/us-en/document/c03672465)
- [Equipos HP: opciones de accesibilidad de Windows 10](http://support.hp.com/us-en/document/c04763942)
- [Tablets HP Slate 7: habilitar recursos de accesibilidad en su tablet HP \(Android 4.1/Jelly Bean\)](http://support.hp.com/us-en/document/c03678316)
- [Equipos HP SlateBook: habilitar recursos de accesibilidad \(Android 4.3, 4.2/Jelly Bean\)](http://support.hp.com/us-en/document/c03790408)
- [Equipos HP Chromebook: habilitar recursos de accesibilidad en su HP Chromebook o Chromebox](https://support.google.com/chromebook/answer/177893?hl=en&ref_topic=9016892) [\(Chrome SO\)](https://support.google.com/chromebook/answer/177893?hl=en&ref_topic=9016892)
- [Compras de HP: periféricos para productos HP](http://store.hp.com/us/en/ContentView?eSpotName=Accessories&storeId=10151&langId=-1&catalogId=10051)

Si necesita soporte adicional con relación a los recursos de accesibilidad en su producto HP, consulte [Contacto](#page-32-0) [con soporte técnico en la página 27.](#page-32-0)

<span id="page-30-0"></span>Enlaces adicionales a socios y proveedores externos que pueden proporcionar asistencia adicional:

- [Información de accesibilidad de Microsoft \(Windows 7, Windows 8, Windows 10, Microsoft Office\)](http://www.microsoft.com/enable)
- [Información de accesibilidad de productos Google \(Android, Chrome, Google Apps\)](https://www.google.com/accessibility/)
- [Tecnologías asistenciales ordenadas por tipo de discapacidad](http://www8.hp.com/us/en/hp-information/accessibility-aging/at-product-impairment.html)
- [Tecnologías asistenciales ordenadas por tipo de producto](http://www8.hp.com/us/en/hp-information/accessibility-aging/at-product-type.html)
- [Proveedores de tecnología asistencial con descripciones de productos](http://www8.hp.com/us/en/hp-information/accessibility-aging/at-product-descriptions.html)
- **[Assistive Technology Industry Association \(ATIA\)](http://www.atia.org/)**

# **Normas y legislación**

### **Normas**

La Sección 508 de las normas de la Federal Acquisition Regulation (FAR) fue creada por el US Access Board para abordar el acceso a la tecnología de la comunicación y la información (ICT) para personas con discapacidades físicas, sensoriales o cognitivas. Las normas contienen criterios técnicos específicos de varios tipos de tecnologías, así como los requisitos basados en el rendimiento que se concentran en los recursos funcionales de los productos contemplados. Los criterios específicos se refieren a aplicaciones de software y sistemas operativos, información y aplicaciones basadas en la web, equipos, productos de telecomunicaciones, video y multimedia y productos cerrados autónomos.

### **Mandato 376 – EN 301 549**

La norma EN 301 549 fue creada por la Unión Europea dentro del Mandato 376 como base de un kit de herramientas en línea para la adquisición pública de productos de ICT. La norma especifica los requisitos de accesibilidad funcional correspondientes a los productos y servicios de ICT, junto con una descripción de los procedimientos de prueba y la metodología de evaluación para cada requisito de accesibilidad.

### **Web Content Accessibility Guidelines (WCAG)**

Las Web Content Accessibility Guidelines (WCAG) de la Web Accessibility Initiative (WAI) de W3C ayuda a los desarrolladores y diseñadores web a crear sitios que satisfagan mejor las necesidades de las personas con discapacidad o limitaciones asociadas a la edad. Las WCAG hacen avanzar la accesibilidad en toda la gama de contenido web (texto, imágenes, audio y video) y aplicaciones web. Las WCAG pueden probarse con precisión, son fáciles de entender y de utilizar y brindan a los desarrolladores web flexibilidad para innovar. Las WCAG 2.0 también se aprobaron como [ISO/IEC 40500:2012.](http://www.iso.org/iso/iso_catalogue/catalogue_tc/catalogue_detail.htm?csnumber=58625/)

Las WCAG responden específicamente a las barreras para acceder a la web que experimentan las personas con discapacidad visual, auditiva, física, cognitiva y neurológica, y por usuarios de la web con edad más avanzada y necesidades de accesibilidad. Las WCAG 2.0 ofrecen las características del contenido accesible:

- **Fácil de percibir** (por ejemplo, al brindar alternativas de texto para las imágenes, leyendas para el audio, adaptabilidad en la presentación y contraste de color)
- **Fácil de operar** (al lidiar con el acceso al teclado, el contraste de color, el tiempo de entrada, la forma de evitar convulsiones y la capacidad de navegación)
- **Fácil de entender** (responde a las características de legibilidad, previsibilidad y asistencia de entrada)
- **Robusto** (por ejemplo, al brindar compatibilidad con tecnologías asistenciales)

### <span id="page-31-0"></span>**Legislación y normas**

La accesibilidad de la TI y la información constituye un área que cada vez obtiene más relevancia legislativa. Los enlaces que se mencionan a continuación brindan información sobre legislación, regulaciones y normas clave.

- **[Estados Unidos](http://www8.hp.com/us/en/hp-information/accessibility-aging/legislation-regulation.html#united-states)**
- **[Canadá](http://www8.hp.com/us/en/hp-information/accessibility-aging/legislation-regulation.html#canada)**
- **[Europa](http://www8.hp.com/us/en/hp-information/accessibility-aging/legislation-regulation.html#europe)**
- **[Reino Unido](http://www8.hp.com/us/en/hp-information/accessibility-aging/legislation-regulation.html#united-kingdom)**
- **[Australia](http://www8.hp.com/us/en/hp-information/accessibility-aging/legislation-regulation.html#australia)**
- [En todo el mundo](http://www8.hp.com/us/en/hp-information/accessibility-aging/legislation-regulation.html#worldwide)

## **Enlaces y recursos de accesibilidad útiles**

Las siguientes organizaciones podrían ser buenas fuentes de información sobre discapacidad y limitaciones asociadas a la edad.

**NOTA:** Esta no es una lista exhaustiva. Estas organizaciones se brindan solo para fines informativos. HP no asume ninguna responsabilidad sobre la información o los contactos que usted encuentre en Internet. La inclusión en esta página no implica el respaldo de HP.

### **Organizaciones**

- American Association of People with Disabilities (AAPD)
- Association of Assistive Technology Act Programs (ATAP)
- Hearing Loss Association of America (HLAA)
- Information Technology Technical Assistance and Training Center (ITTATC)
- Lighthouse International
- National Association of the Deaf
- **National Federation of the Blind**
- Rehabilitation Engineering & Assistive Technology Society of North America (RESNA)
- Telecommunications for the Deaf and Hard of Hearing, Inc. (TDI)
- W3C Web Accessibility Initiative (WAI)

### **Instituciones educativas**

- California State University, Northridge, Center on Disabilities (CSUN)
- University of Wisconsin Madison, Trace Center
- Programa de instalaciones de computación de la University of Minnesota

### <span id="page-32-0"></span>**Otros recursos sobre discapacidad**

- Programa de asistencia técnica de la ADA (Americans with Disabilities Act)
- ILO Global Business and Disability Network
- **EnableMart**
- Foro europeo sobre discapacidad
- Red sobre instalaciones laborales
- Enable de Microsoft

### **Enlaces de HP**

[Nuestro formulario web de contacto](https://h41268.www4.hp.com/live/index.aspx?qid=11387)

[Guía de seguridad y ergonomía de HP](http://www8.hp.com/us/en/hp-information/ergo/index.html)

[Ventas al sector público de HP](https://government.hp.com/)

## **Contacto con soporte técnico**

#### **NOTA:** El soporte solo se brinda en inglés.

- Clientes sordos o con discapacidad auditiva que tengan dudas sobre el soporte técnico o la accesibilidad de los productos de HP:
	- Pueden usar TRS/VRS/WebCapTel para llamar al (877) 656-7058, de lunes a viernes, de 6:00 am a 9:00 pm (hora de la montaña).
- Clientes con otra discapacidad o limitaciones asociadas a la edad que tengan dudas sobre el soporte técnico o la accesibilidad de los productos de HP deben elegir una de las siguientes opciones:
	- Llamar al (888) 259-5707, de lunes a viernes, de 6:00 am a 9:00 pm (hora de la montaña).
	- Completar el [formulario de contacto para personas con discapacidad o limitaciones asociadas a la](https://h41268.www4.hp.com/live/index.aspx?qid=11387)  [edad](https://h41268.www4.hp.com/live/index.aspx?qid=11387).

# <span id="page-33-0"></span>**8 Especificaciones**

# **Especificaciones del escáner**

#### **Tabla 8-1 Especificaciones del escáner**

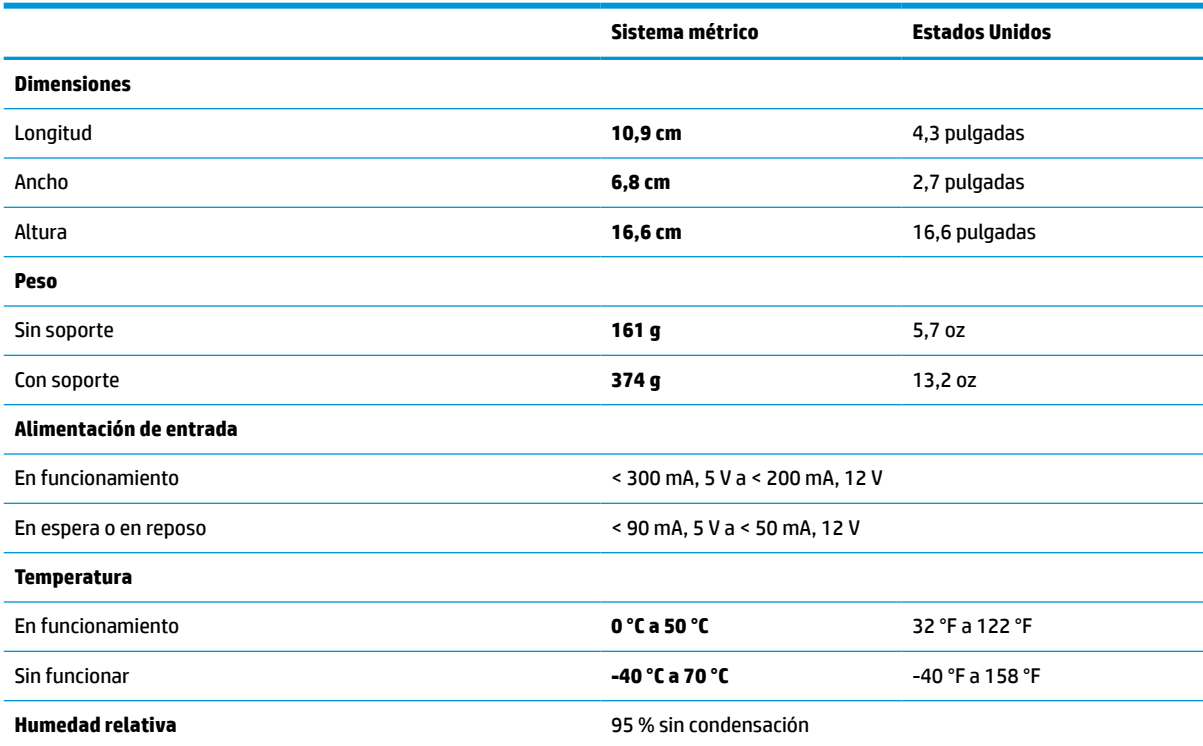

# **Profundidad de campo (DOF) (normal)\***

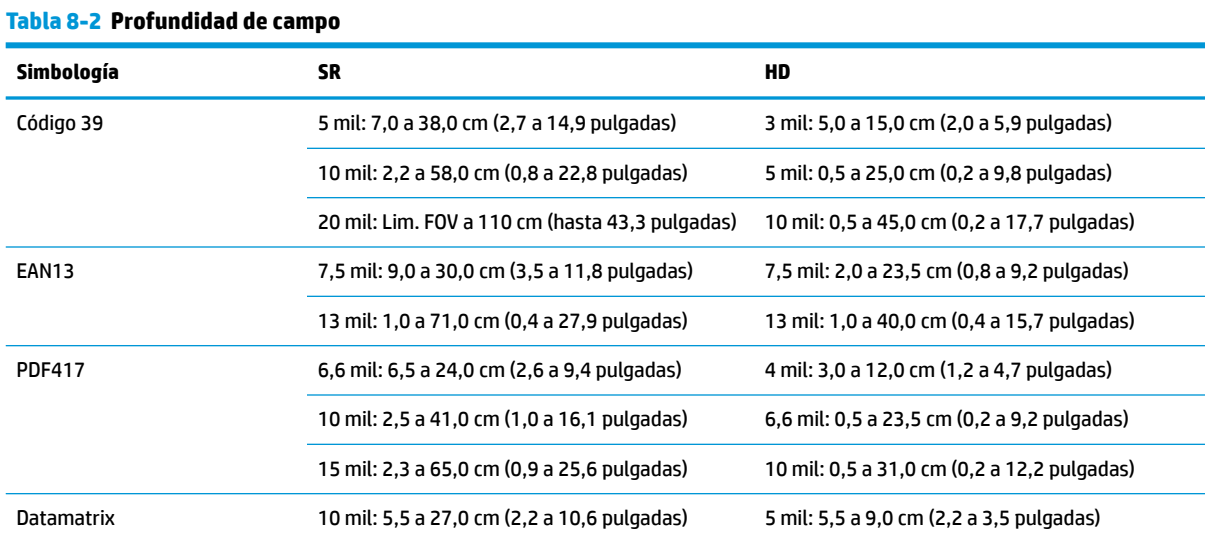

#### <span id="page-34-0"></span>**Tabla 8-2 Profundidad de campo (continuación)**

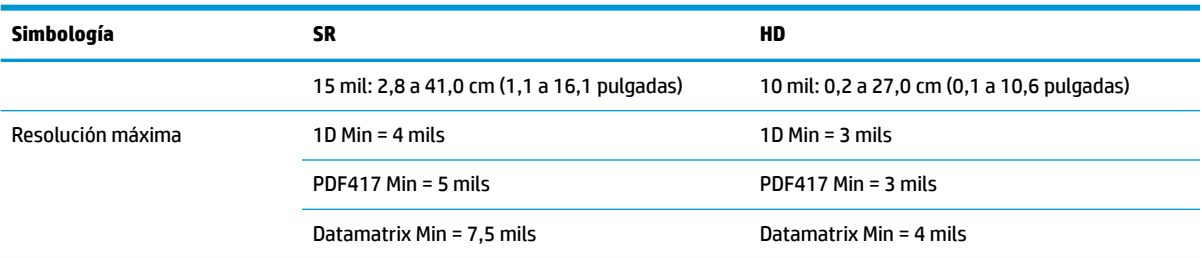

Profundidad de campo de 13 mils basado en EAN. Todos los demás códigos 1D son Código 39. Todas las etiquetas grado A, luz natural normal, 20 °C, inclinación de etiqueta de 10°.

## **Capacidad de decodificación**

#### **Tabla 8-3 Capacidad de decodificación**

#### **Capacidad de decodificación**

#### **Códigos de barras 1D**

UPC/EAN/JAN (A, E, 13, 8), UPC/EAN/JAN (incluidos P2 /P5), UPC/EAN/JAN (incluidos ISBN/Bookland e ISSN), Cupones UPC/EAN, Código 39 (incluido ASCII completo), Códifo 39 Trióptico, Código 39 CIP (farmacéutico francés), LOGMARS (Código 39 con dígito de verificación estándar habilitado), PPT danés, Código 32 (código farmacéutico italiano 39), Código 128, Código 128 ISBT, Intercalado 2 de 5, Estándar 2 de 5, Intercalado 2 de 5 CIP (HR), Industrial 2 de 5, Discreto 2 de 5, Matriz 2 de 5, IATA 2 de 5 Código de carga aérea, Código 11, Codabar, Codabar (NW7), ABC Codabar, EAN 128, Código 93, MSI, PZN, Plessey, Anker Plessey, GS1 DataBar omnidireccional, GS1 DataBar limitado, GS1 DataBar expandido, GS1 DataBar truncado, Cupón DATABAR expandido.

#### **Códigos 2D apilados**

El escáner puede decodificar las siguientes simbologías utilizando cuadros múltiples (por ejemplo, decodificación Multi-Frame): Datamatrix, Datamatrix inverso. Puede configurar Datamatrix para los siguientes parámetros: Normal o invertido, estilo cuadrado o rectangular, longitud de datos (1 - 3600 caracteres), Maxicode, códigos QR (códigos QR, Micro QR y QR múltiple), Azteca, Códigos postales - (correo australiano, correo japonés, correo KIX, Planet Code, Postnet, código Royal Mail (RM45CC), código de barras de correo inteligente (IMB), correo sueco, correo portugués), LaPoste A/R 39, PDF-417, MacroPDF, Micro PDF417, GS1 Composites (1 - 12), CIP13 francésª; GS1 DataBar apilado; GS1 DataBar apilado omnidireccional; GS1 DataBar expandido apilado; GSI Databar Composites; Código optimizado para el idioma chino; Códigos 2D invertidos<sup></sup>).

a Se acepta la manipulación de este parámetro con ULE.<br>B Se oftware puede aplicar el control de decodificación i

<sup>b</sup> El software puede aplicar el control de decodificación normal/ inverso a las siguientes simbologías: Datamatrix, QR, Micro QR, Aztec y Código optimizado para el idioma chino.